Wie kann man über das Internet eine fremde Verzeichnisstrucktur verschlüsselt einbinden?

Hierfür ist sshfs gedacht

## **Installation**

Zunächst muss sshfs einmal installsiert werden

```
aptitude install sshfs
```
## **Benutzung**

Zunächst sollte man ein Verzeichnis erstellen, in das das fremde Verzeichnis gemountet werden soll

mkdir /ssh

Jetzt mit folgendem Befehl das Verzeichnis Mounten

```
sshfs <usernam>@<Rechnername>:<Verzeichnis> <mountpunkt>
```
Zusätzlich können noch Optionen mit angegeben werden. Die wichtigsten sind hier wohl -o uid=<ID> und -o gid=<ID>. Damit wird das Verzeichnis mit der angegebenen Gruppe angelegt.

## **Automatisch Mounten**

Damit das Verzeichnis immer automatisch bei Systemstart gemountet wird, muss es in die /etc/fstab eingetraten werden.

Leider braucht der Mount immer das Passwort des jeweiligen Nutzers! Hier hilft, diese [Anleitung.](https://wiki.da-checka.de/doku.php/wiki/sicherheit/ssh_mit_passphrase)

Damit nicht immer die Abfrage von SSH kommt, muss zusätzlich in der Datei /home/<username>/.ssh/known\_hosts der entfernte Rechner eingetragen werden.

In der /etc/fstab zum Schluss noch die folgende Zeile eingetragen werden

```
sshfs#<user>@<host>:<Verzeichnis> <mountpoint> fuse user 0 0
```
## **Quellen**

- <http://www.heise.de/ct/hotline/Dateisystem-per-SSH-320860.html>
- <http://wiki.ubuntuusers.de/FUSE/sshfs>

<http://www.simplylinux.ch/sshfs-einfach-gemacht>

From: <https://wiki.da-checka.de/> - **PSwiki**

Permanent link: **[https://wiki.da-checka.de/doku.php/wiki/tipps\\_und\\_tricks/sshfs?rev=1342163093](https://wiki.da-checka.de/doku.php/wiki/tipps_und_tricks/sshfs?rev=1342163093)**

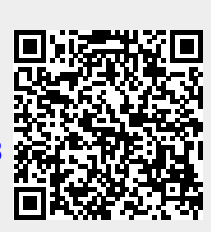

Last update: **2012/07/13 09:04**